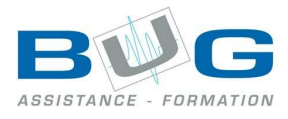

# Programme de stage « Visio »

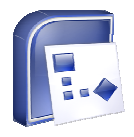

# Préparation

- Présentation de Microsoft Visio Visio 2007
	- o Fonctionnalités
	- o Découverte de l'écran de travail

# La gestion de l'affichage l'affichage

- Les différents modes d'affichage.
- les barres d'outils.
- La règle, les repères, les unités de mesure.
- La grille magnétique.
- Les sauts de pages.
- Les calques.
- Les feuilles de calcul.

#### Les diagrammes

- Le dossier solution.
- Les diagrammes de flux.
- Les organigrammes.
- La gestion de projets.
- Les graphiques.
- Les formulaires.
- La cartographie.
- Les histogrammes et graphiques en courbe.
- Exportation et importation des données.
- Visio et les applications office.
- Suivi des révisions.

### Mise en forme du texte

- Insertion de texte.
- Mise en forme des paragraphes.
- Mise en forme des puces.
- Mise en forme des caractères.
- Outils d'encadrement, de remplissage, et d'ombre.

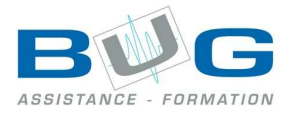

#### Les formes

- Création de forme.
- Les outils de dessin.
- Fusion.
- Les groupes de formes.
- Modification des formes.
- Les styles.
- Les fonctions d'encre.

# Création de modèles et de gabarit

- Créer un modèle personnalisé.
- Créer des styles personnalisés.
- Créer un gabarit personnalisé.
- Echanger des formes entre gabarits.
- Utiliser un gabarit de document.